## **CRACK AllData 10.53 (Q3 2013) - Install Disc, US Domestics, Extras**

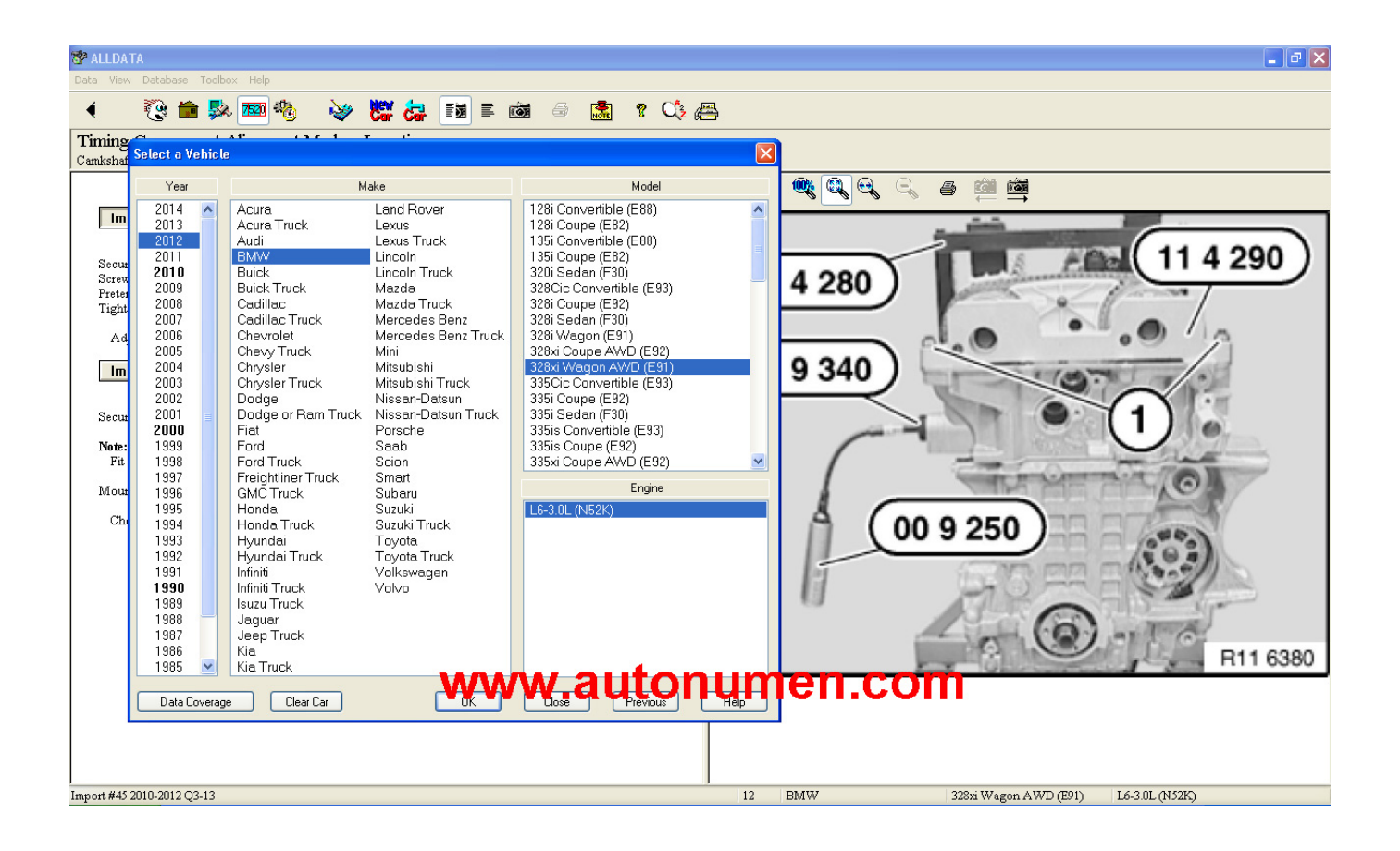

**DOWNLOAD:** <https://byltly.com/2irqmz>

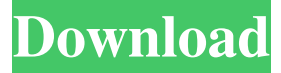

 All data Download All Data Startup Manager 2016.13.16.0 Publisher Release Date Size : Developer Startup Manager 2016 is a utility software program that lets you arrange and manage startup programs in Windows OS. This software lets you configure the Startup Manager and make the most of its features. . This software is fully compatible with Windows 10, 8.1, 8, 7, Vista, XP and 2000. This program is for you if you are the one that likes to manage startup programs in Windows PC. It helps you remove unused programs from startup, customize startup program, create and manage startup items, restart and stop Windows, etc. This software makes it simple to manage startup programs, which takes a lot of time and effort to manually configure by clicking "Startup" or "System" options. You can arrange the Startup programs and services and can choose to disable or enable programs at startup. You can also pause or start the programs from the program. This program saves you a lot of time and let you quickly start your favorite programs without the need to manually choose them each time. Startup Manager is easy to use. It provides more than 100 pre-set options and you can create and manage your own custom startup options and use them for convenient startup settings. This software provides various customization features, such as the ability to show a list of all running programs, easily manage the startup list, create your own configuration, create a system recovery utility, create quick links to your favorite programs, etc. The software comes with additional utilities, such as a system repair application, StartUp Manager Remote and Startup List Manager. It is fully compatible with Windows 8, 8.1, 7, Vista and XP and supports Windows 2000. Please ensure that you have a paid subscription to the site in order to download Remove Unwanted Startup Items 14.4 MBQ: What is the correct CSS for a login link? I was looking for a way to make the form login link appear in the same color as the rest of the site. So I was trying to follow the process laid out in this question: What is the proper way to add a class to a link? However, I am getting an error: Could not find tag: a for the style "a[href=#login]" What am I doing wrong? login.php: 82157476af

> [download ardamax keylogger 3.0 full 12](http://apabun.yolasite.com/resources/download-ardamax-keylogger-30-full-12.pdf) [Traveller B2 Teacher Book H Q Mitchell](http://phicocklo.yolasite.com/resources/Traveller-B2-Teacher-Book-H-Q-Mitchell.pdf) [autocad electrical 2008 keygen free download](http://riofantho.yolasite.com/resources/autocad-electrical-2008-keygen-free-download.pdf)